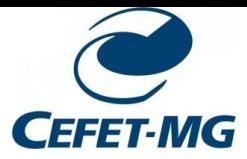

## **Configurar Equipamento (Linux: Kubuntu e Ubuntu)**

1. Clicar no ícone do Wi-Fi ao lado do relógio

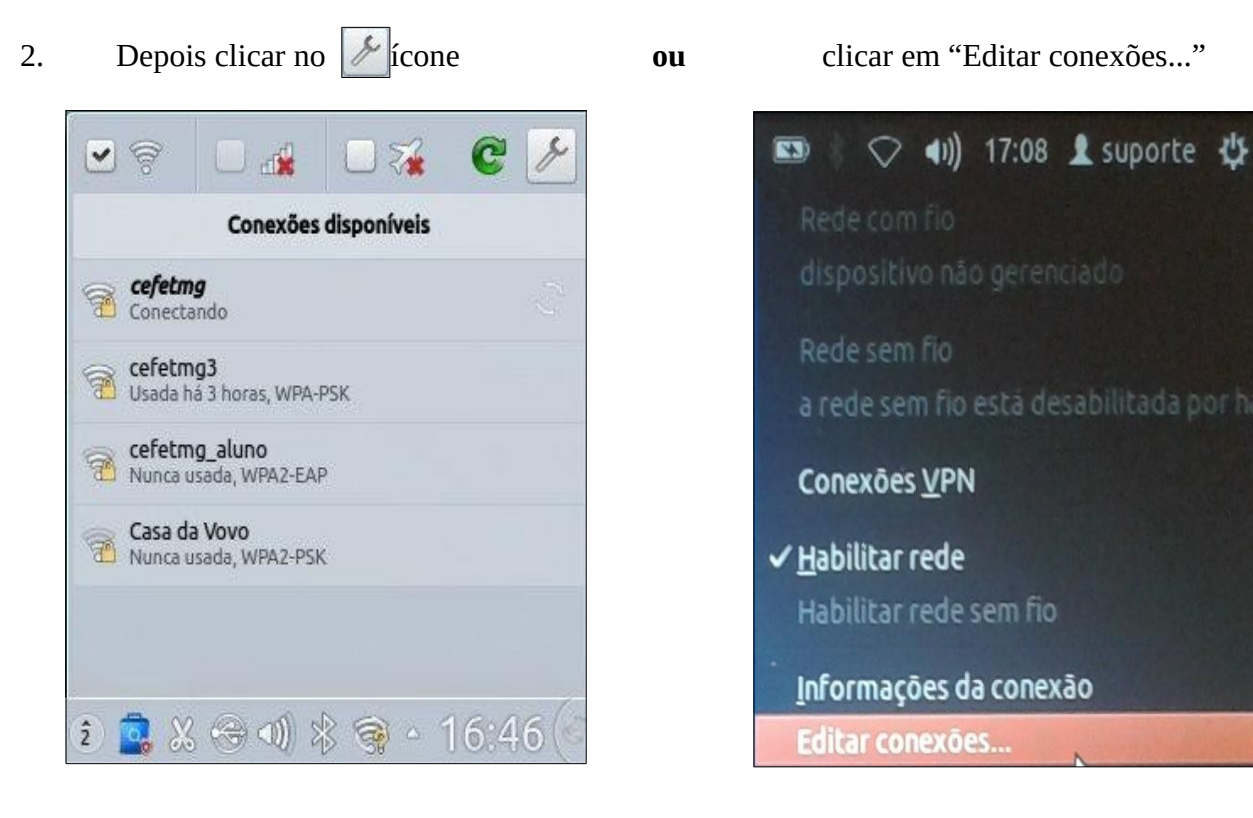

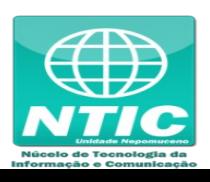

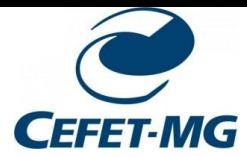

3. Clicar em "Adicionar" e "Sem Fio" **ou** clicar na aba "Sem fio" e "Adicionar"

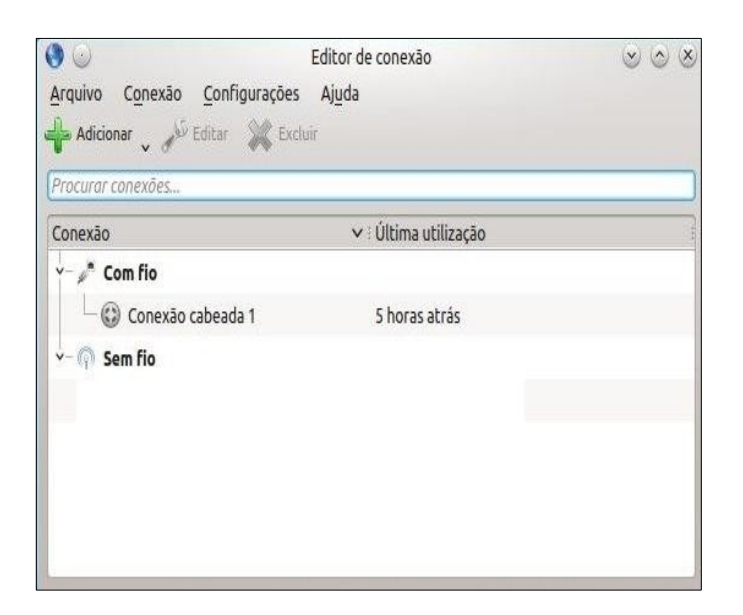

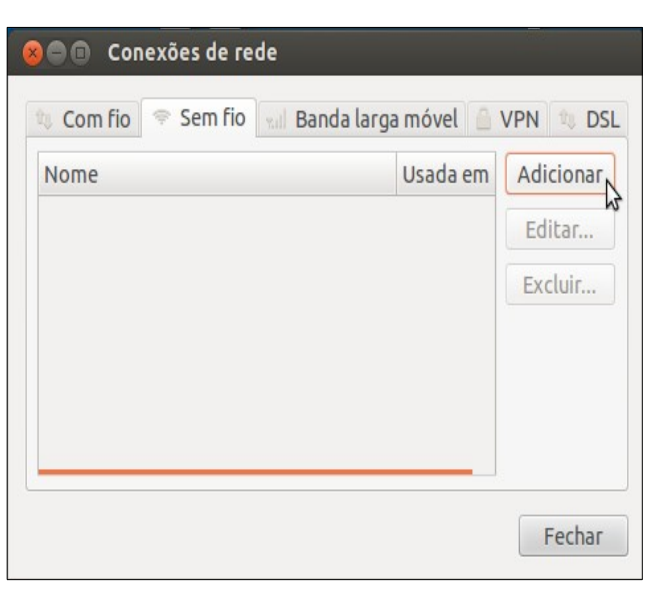

- 4. Clicar na aba "Sem Fio", em "Nome da conexão" e em "SSID", digitar o nome da rede:
	- **Para aluno:** cefetmg\_aluno
	- **Para funcionário:** cefetmg

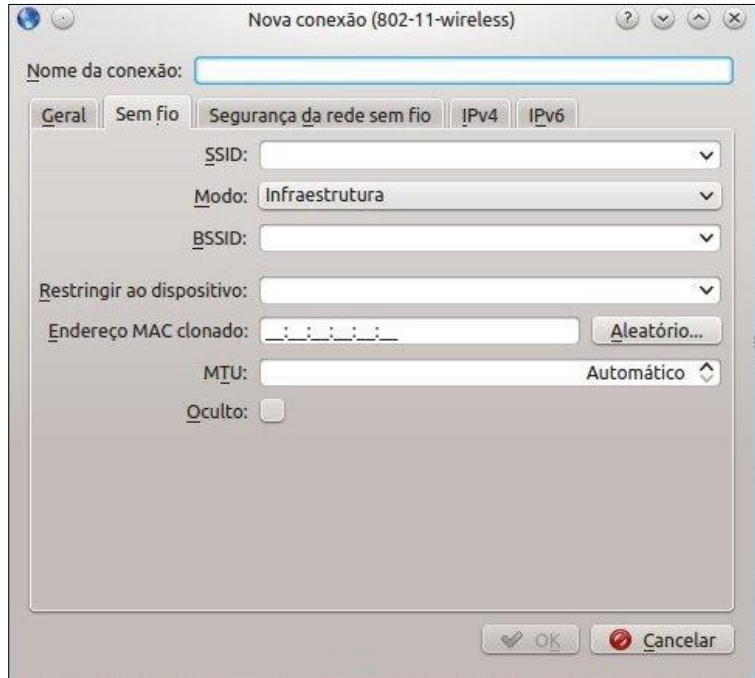

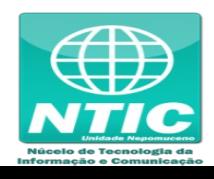

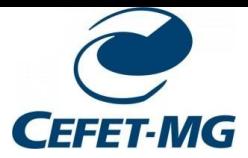

5. Clicar na aba "Segurança da rede sem fio" e preencher as opções conforme a imagem abaixo:

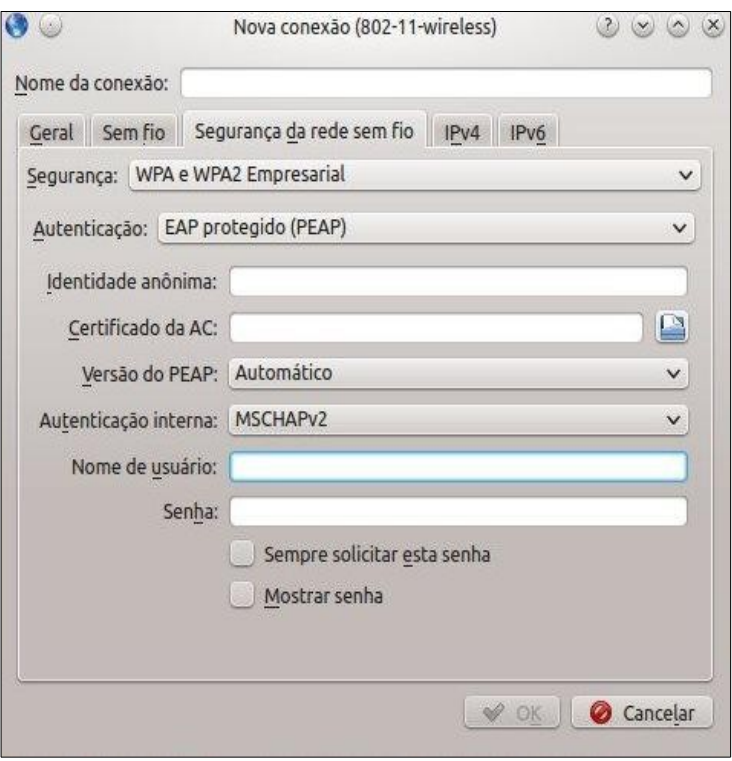

- 6. Para finalizar:
	- Nome de usuário: "CPF"
- Senha: a senha cadastrada na Identificação Única [\(https://iu.cefetmg.br/\)](https://iu.cefetmg.br/)
- Clicar em "Ok"

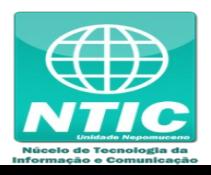